# **HP OpenView Internet Services**

## **Custom Probes API Guide**

**Version: OVIS 4.5**

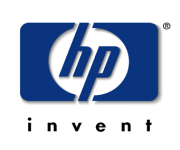

**January 2003**

Copyright 2003 Hewlett-Packard Company

## **Legal Notices**

#### **Warranty**

*Hewlett-Packard makes no warranty of any kind with regard to this manual, including, but not limited to, the implied warranties of merchantability and fitness for a particular purpose. Hewlett-Packard shall not be held liable for errors contained herein or direct, indirect, special, incidental or consequential damages in connection with the furnishing, performance, or use of this material.*

A copy of the specific warranty terms applicable to your Hewlett-Packard product can be obtained from your local Sales and Service Office.

#### **Restricted Rights Legend**

Use, duplication, or disclosure by the U.S. Government is subject to restrictions as set forth in subparagraph  $(c)(1)(ii)$  of the Rights in Technical Data and Computer Software clause in DFARS 252.227-7013.

Hewlett-Packard Company United States of America

Rights for non-DOD U.S. Government Departments and Agencies are as set forth in FAR 52.227-19(c)(1,2).

#### **Copyright Notices**

© Copyright 1983-2003 Hewlett-Packard Company, all rights reserved.

No part of this document may be copied, reproduced, or translated into another language without the prior written consent of Hewlett-Packard Company. The information contained in this material is subject to change without notice.

#### **Trademark Notices**

Java™ is a trademark of Sun Microsystems, Inc. Microsoft Windows®,Windows NT®, MS Windows<sup>®</sup>, and Windows 2000<sup>®</sup> are U.S. registered trademarks of Microsoft Corporation. Netscape<sup>™</sup> and Netscape Navigator<sup>™</sup> are U.S, trademarks of Netscape Communications Corporation. UNIX<sup>®</sup> is a registered trademark of The Open Group. Certicom, the Certicom logo, SSL Plus, and Security Builder are trademarks of Ceticom Corp. Copyright ©1997-2000 Certicom Corp. Portions are Copyright 1997-1998, Consensus Development Corporation, a wholly owned subsidiary of Certicom Corp. All rights reserved. Contains an implementation of NR signatures, licensed under U.S. patent 5,600, 725. Protected by U.S. patents 5,787,028; 4,745,568; 5,761,305. Patents pending. All other product names are the property of their respective trademark or service mark holders and are hereby acknowledged.

## **Support**

Please visit the HP OpenView website at:

**http://openview.hp.com/**

There you will find contact information and details about the products, services, and support that HP OpenView offers.

The support area of the HP OpenView website includes:

- Downloadable documentation
- Troubleshooting information
- Patches and updates
- Problem reporting
- Training information
- Support program information

# **contents**

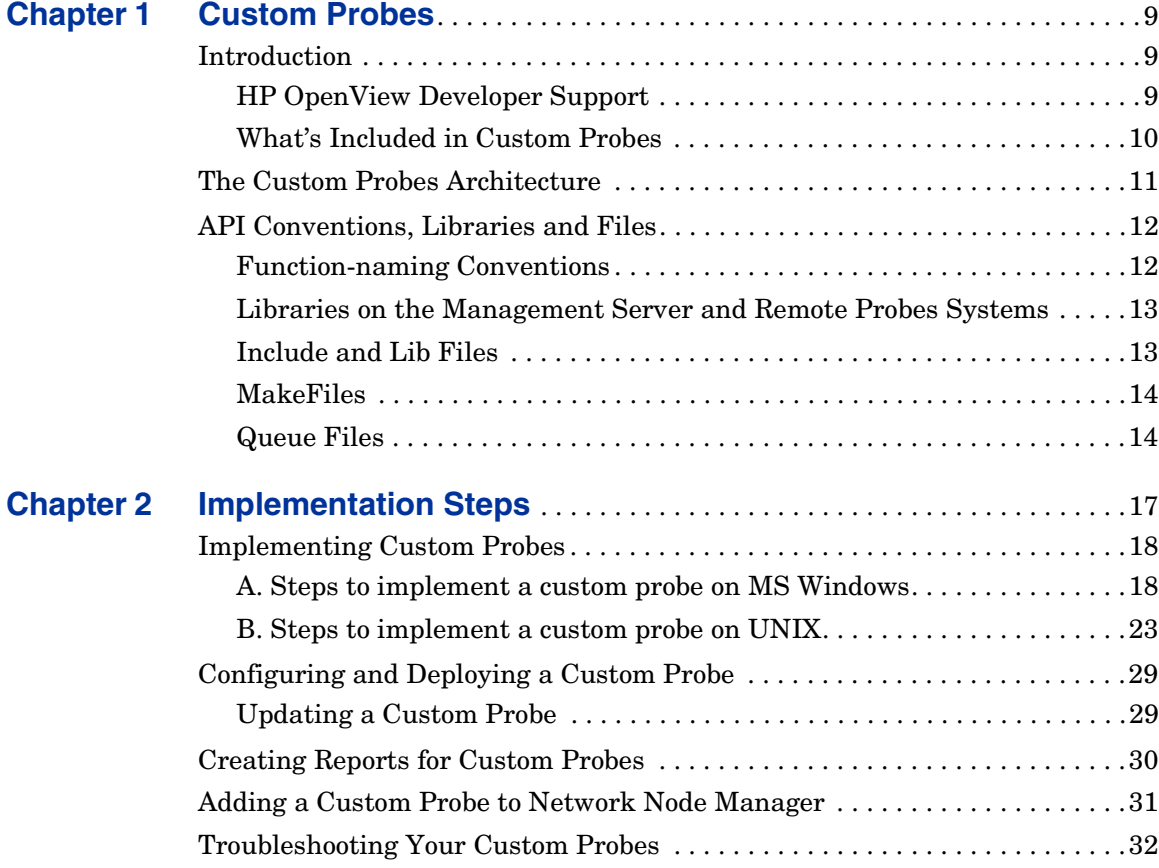

```
Contents
```
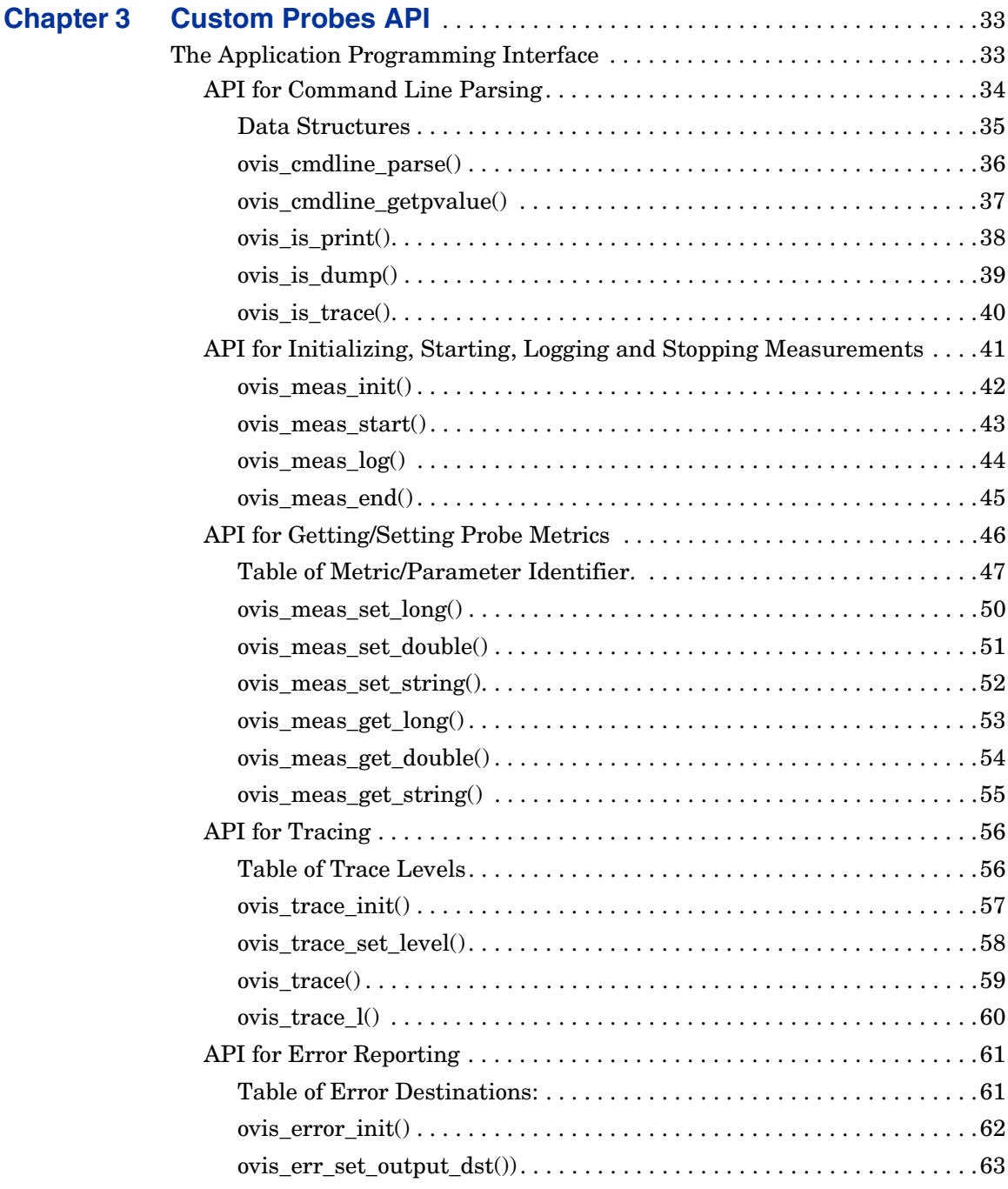

#### *Contents*

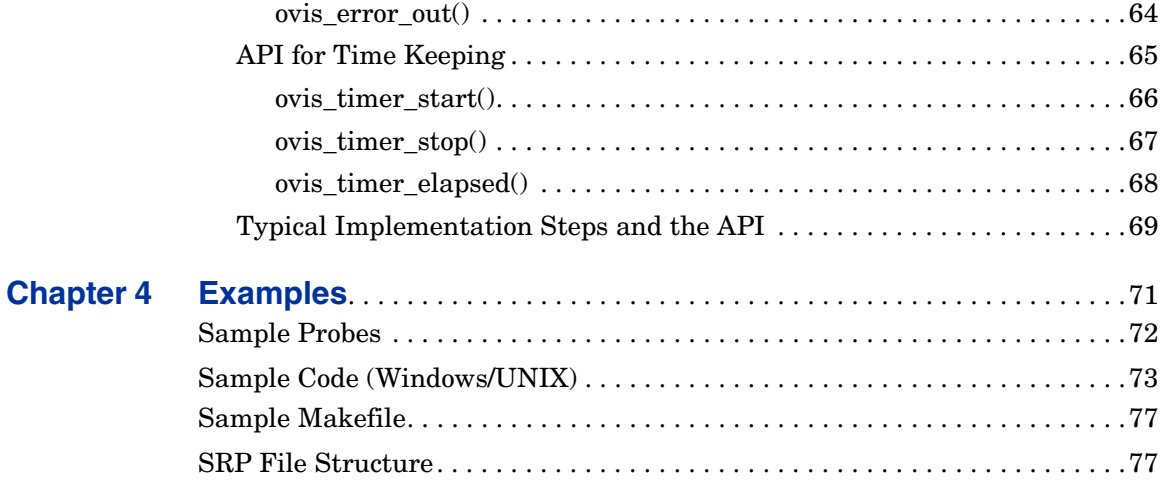

*Contents*

**1**

# <span id="page-8-0"></span>**Custom Probes**

# <span id="page-8-1"></span>**Introduction**

The HP OpenView Internet Services Custom Probe feature is designed to allow seamless integration and measurement logging of user implemented custom probes into the Internet Services Management Server.

### <span id="page-8-2"></span>**HP OpenView Developer Support**

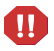

Warning: Support for the Internet Services custom probes feature is **NOT**  available through standard support channels.

The Custom Probes feature is only supported with the English language version of Internet Services at this time.

Technical support for Internet Services custom probes is only available through the **purchase** of hp Partner Care Extended (U2461AA). For more information on hp Partner Care, contact your hp sales representative or hp sales office. Additional information can be found at the Partner Care web site: www.hp.com/go/partnercare.

## <span id="page-9-0"></span>**What's Included in Custom Probes**

The Internet Services custom probe feature includes the following:

- This documentation which describes the APIs and the steps to implementing a custom probe
- The necessary header files and libraries
- A Custom Probes wizard for adding, updating and removing custom probe definitions into the Internet Services Configuration Manager.
- Two fully functional sample probe implementations, with full source code and Visual C++ 6.0 project files and UNIX Makefiles.

It is recommended that you read this documentation before developing your custom probes.

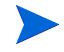

A thorough understanding of Internet Services and the underlying data-models (in the context of probes) is required to implement a custom probe. Also C/C++ programming skills are required.

# <span id="page-10-0"></span>**The Custom Probes Architecture**

Figure 1 is a block diagram of the Internet Services architecture and within it is shown how a custom probe integrates.

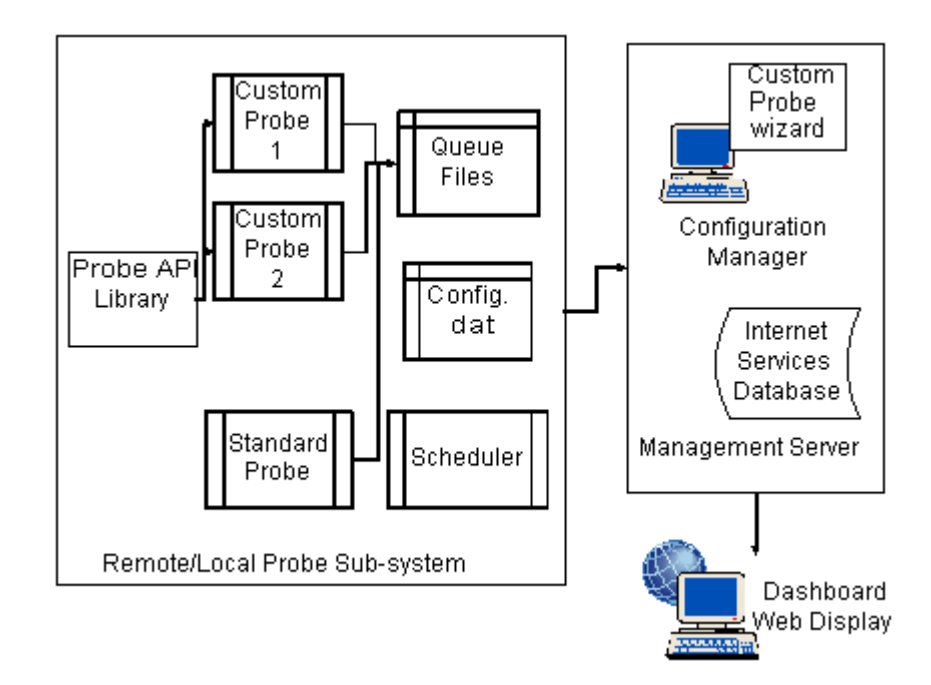

#### **Figure 1 Custom Probes Architecture**

Please refer to the I*nternet Services User's Reference Guide* and Online help for more information on architectural data flow, probes and how Internet Services works.

# <span id="page-11-0"></span>**API Conventions, Libraries and Files**

## <span id="page-11-1"></span>**Function-naming Conventions**

The functions of the Internet Services APIs have consistent names that reflect the operation they perform. See Figure 2. Naming the Internet Services API Functions for an example of how the Internet Services API functions are named.

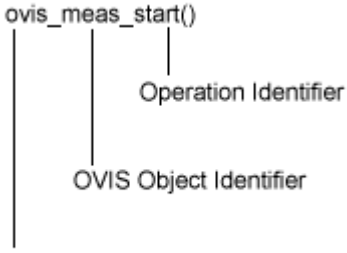

Product Identifier

#### **Figure 2 Naming the OVIS API Functions**

The function names consist of the following parts:

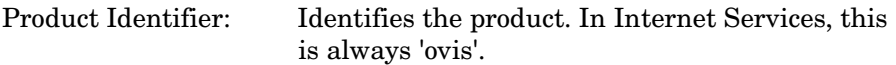

OVIS Object Identifier: Identifies the OVIS object on which the operation is to be performed. OVIS objects are shown in Table 1.

#### **Table 1 OVIS Objects**

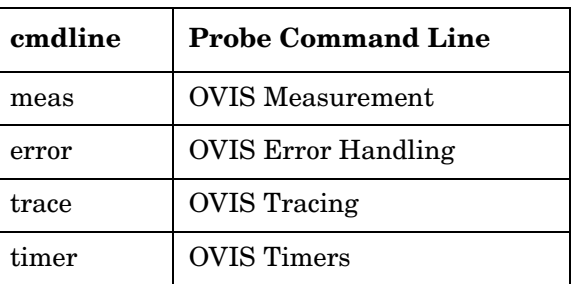

Operation Identifier: Identifies the operation which the function performs on the OVIS object.

Note: Unless explicitly mentioned all the parameters passed to the APIs should be considered as input parameters.

## <span id="page-12-0"></span>**Libraries on the Management Server and Remote Probes Systems**

Development of custom probes on various platforms using Internet Services custom probes requires using platform specific libraries.

Platform Specific Libraries include:

| <b>PLATFORM</b> | Library       |
|-----------------|---------------|
| MS Windows      | OvIsApi.dll   |
| <b>HPUX</b>     | libOvIsApi.sl |
| Solaris         | libOvIsApi.so |
| Linux Red Hat   | libOvIsApi.so |

**Table 2 Platform Specific Libraries**

### <span id="page-12-1"></span>**Include and Lib Files**

Development of custom probes on various platforms requires using platform specific header files and libraries.

Platform Specific Include Files/Libs:

| <b>PLATFORM</b> | <b>Header File</b> | Lib File    |
|-----------------|--------------------|-------------|
| MS Windows      | OvIsApi.h          | OvIsApi.lib |
| <b>HPUX</b>     | OvIsApi.h          |             |
| Solaris         | OvIsApi.h          |             |
| Linux           | OvIsApi.h          |             |

**Table 3 Platform Specific Header Files/Libs**

### <span id="page-13-0"></span>**MakeFiles**

Sample make files are provided for development of custom probes on various platforms.

Platform Specific Makefiles:

| <b>PLATFORM</b> | <b>MakeFile</b> |
|-----------------|-----------------|
| MS Windows      | ProbeDummy.dsp  |
| <b>HPUX</b>     | Makefile        |
| Solaris         | Makefile        |
| Linux           | Makefile        |

**Table 4 Platform Specific Makefiles**

### <span id="page-13-1"></span>**Queue Files**

Every call to the ovis\_meas\_log() function in the probe implementation should generate a queue file in the \<install dir>\data\queue folder(queue folder). If your probe makes more than one call to the ovis meas  $log()$  (probes with multiple transactions), check for multiple queue files in the queue folder.

The queue file subsequently gets uploaded to the Management Server at regular intervals. This is done through a regular HTTP connection. If a proper HTTP connection doesn't exist between the probe machine and the Management Server, the queue files will continue to accrue in the  $\setminus$  install  $\text{dir}\cdot\text{data}\cdot\text{folder on the probe machine.}$  If left in such a state for a long tie, this could result in enormous disk space consumption on the probe machine, and the probe machine might eventually run out of disk space.

The Management Server will correctly reflect the status of all of the probes and their service targets on the configuration manager GUI and on the dashboard, if the queue files are getting uploaded to the Management Server at regular intervals.

*API Conventions, Libraries and Files*

**2**

# <span id="page-16-0"></span>**Implementation Steps**

This chapter explains the basic steps to creating and implementing a custom probe.

Please read through these steps and the detailed descriptions of the Custom Probe API calls in Chapter 3 before you begin to develop your custom probe. Also see Chapter 4 for example source code and sample files that can be helpful in getting started building your custom probe.

# <span id="page-17-0"></span>**Implementing Custom Probes**

## <span id="page-17-1"></span>**A. Steps to implement a custom probe on MS Windows**

#### **Step 1.**

Define your probe name [type]. This name must match the probe name you enter in the Custom Probe wizard in step 2 below.

A note on probe naming convention:.

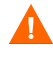

You MUST prefix your probe name with a **c** (e.g., C CUSTOM PROBE). This will guarantee that your probe name will never conflict with any future changes/additions to OVIS probes.

> ANYTCP DIAL DHCP DNS FTP HTTP **HTTPS** HTTP\_TRANS ICMP IMAP4 LDAP NNTP NTP POP3 RADIUS SMTP STREAMING\_MEDIA WAP X\_SLAM\_DNS X\_SLAM\_HTTP X\_SLAM\_ICMP X\_SLAM\_TCP X\_SLAM\_UDP X\_SLAM\_VoIP

This list is subject to change in the future.

#### **Step 2.**

The next step is to define your probe's input parameters and output metrics. The Internet Services Configuration Manager on the management server needs to be updated with the new probe definition (this is the SRP file) based on the parameters, and metrics for your probe.

You can do this in two ways:

• Manually create an SRP file (on the Management Server) based on the parameters, and metrics that your probe defines and manually import it into the Configuration Manager.

See the sample SRP files in Chapter 4 to understand the format.

• Use the Custom Probes wizard to step through this process. The wizard essentially writes the SRP file for you and automatically imports it into the Configuration Manager. The wizard can also be used to update or remove custom probe definitions that have previously been added.

Run the Custom Probes wizard on the Internet Services Management Server as follows:

/SDK/InternetServices/probewizard.exe

In the first dialog you can select to Add, Update or Remove a custom probe definition. When creating a new custom probe definition follow these steps:

- Define the new probe type's Name
- Define the new probe's set of Parameters
- Define the new probe's set of Metrics
- Define the new probe's Executable name

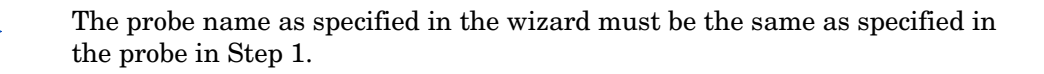

Note that once you complete implementing your probe and data is being collected, the graphs in the Dashboard will be available for this custom probe without requiring a special Reports Template.

But to get reports in the Dashboard **Reports tab**, you must create a Report Template file which requires you to use hp OpenView Reporter A.03.00 and Crystal Decisions Crystal Reports version 8.5 or higher (www.crystaldecisions.com). See ["Creating Reports for Custom Probes" on](#page-29-0)  [page 30.](#page-29-0)

#### **Step 3.**

Create a new folder on your system to hold the source/header files for your new custom probe. We will refer to this folder henceforth as **probeCustom** in this document.

#### **Step 4.**

Make sure you have the correct versions of these files:

OvIsApi.h,

OvIsApi.lib

These files are part of Internet Services Custom Probe feature. They should be under the Sdk/include and Sdk/lib folders respectively. You can check the version with the perfstat -v command.

#### **Step 5.**

To write a custom probe, in C/C++:

Implement the 'main' function body of your probe in a separate  $C$  (.c) or  $C_{++}$ (.cpp) source file. This source file is referred to as **mainCustom.cpp** in this document. Create this file in your probeCustom folder and add it to your probe project.

The OvIsApi.h file needs to be included in the mainCustom.cpp implementation file, the probe needs to be linked to the OvIsApi.lib file. The most recent release of the OvIsApi.dll will be installed in the probe directory by the Internet Services Installer.

You can either copy these two files into your newly created probeCustom folder or add the Hp/OpenView/Sdk/include and Hp/OpenView/Sdk/lib paths to your project settings to make Developer Studio look for those files there.

If you are using Visual C++ 6.0:

Add the Hp/OpenView/Sdk/include path in

```
Project->Settings->C/C++->->Preprocessor->Additional include 
directories
```
and the Hp/OpenView/Sdk/lib path in

```
Project->Settings->Link->Input->Additional library path
```
#### **Step 6.**

If you decide to use the Custom Probe's command line parsing routines, declare the options table, specifying your probe specific command line parameters.

[The options table is declared as an array of string pointers each on of which holds a switch name, that your custom probe could be passed on the command line.]

Note that the following command line switches are reserved by Internet Services and should not be specified in the options table.

```
-customer "customername"
-servicename "servicename"
-serviceid "10;10;10"
-interval 300
-timeout 30
-host "hostname"
-print
-dump
-trace l
```
These switches are internal to Internet Services and are automatically handled by the Custom Probe's command line parsing routines, when passed on the probe's command line. When passed on the command line, their values should be in the format shown above.

#### **Step 7.**

If your custom probe is to support tracing and error logging, decide on the probe Error Logging and Tracing scheme for your probe. Your custom probe can either trace and log errors into the default Internet Services trace and error log files, or you may choose to make the probe trace and log errors in your own trace and error log files.

If you decide to use your own trace and error log files, declare string literals for the names of your custom error and trace files.

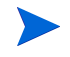

Steps 1 - 7 ensure that your custom probe now has the appropriate settings and declarations to use the custom probe API to write measurements to the Internet Services Management Server.

#### **Step 8**

The next step is to implement a timing model for the probe.

A custom probe must implement a timing model by which it self-timouts after a certain time interval. This is necessary since all Internet Services probes (including custom probes) are scheduled by the scheduler to run periodically. If probes do not terminate at regular intervals, the probe system may eventually be rendered unstable due to stray probe processes.

The time interval for timeout is typically passed to the probe through one of the standard input parameters -TIMEOUT. Use the get\_ovis\_parameter() function to retrieve the timeout passed to the probe. Ideally the probe's timing model should terminate the probe in a time interval slightly less than what was specified through the -TIMEOUT parameter. When being scheduled for execution through the scheduler, if the probe does not self-timeout at the -TIMEOUT interval, the OVIS scheduler will force termination of the probe.

Refer to the accompanying probeExchange sample probe's source code, for an example of how to implement a timing model in a probe.

#### **Step 9**

Build your custom probe using your compiler and linker.

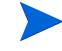

See the section on ["Configuring and Deploying a Custom Probe" on page 29](#page-28-0)  for the final steps to a working probe.

### <span id="page-22-0"></span>**B. Steps to implement a custom probe on UNIX**

Steps to follow to write a Custom Probe on UNIX are similar to that of Windows NT/2000:

#### **Step 1.**

Define your probe name [type]. This name must match the probe name you enter in the Custom Probe wizard in step 2 below.

A note on probe naming convention:

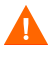

You MUST prefix your probe name with a **c** (e.g., C CUSTOM PROBE). This will guarantee that your probe name will never conflict with any future changes/additions to OVIS probes.

The following probe names are reserved and are currently used by standard Internet Services probes and **MUST NOT** be used to name your custom probe.

ANYTCP DIAL DHCP DNS FTP HTTP **HTTPS** HTTP\_TRANS HTTP\_TRANS2 ICMP IMAP4 LDAP NNTP NTP POP3 RADIUS SMTP STREAMING\_MEDIA WAP X\_SLAM\_DNS X\_SLAM\_HTTP X\_SLAM\_ICMP X\_SLAM\_TCP

#### X\_SLAM\_UDP X\_SLAM\_VoIP

This list is subject to change in the future.

#### **Step 2.**

The next step is to define your probe's input parameters and output metrics. The Internet Services Configuration Manager on the management server needs to be updated with the new probe definition (this is the SRP file) based on the parameters, and metrics for your probe.

You can do this in two ways:

• Manually create an SRP file (on the Management Server) based on the parameters, and metrics that your probe defines and manually import it into the Configuration Manager.

See the sample SRP files in Chapter 4 to understand the format.

• Use the Custom Probes wizard to step through this process. The wizard essentially writes the SRP file for you and automatically imports it into the Configuration Manager. The wizard can also be used to update or remove custom probe definitions that have previously been added.

Run the Custom Probes wizard on the Internet Services Management Server as follows:

/SDK/InternetServices/probewizard.exe

In the first dialog you can select to Add, Update or Remove a custom probe definition. In creating a new custom probe definition follow these steps:

- Define the new probe type's Name
- Define the new probe's set of Parameters
- Define the new probe's set of Metrics
- Define the new probe's Executable name

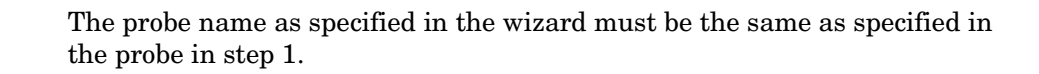

Note that once you complete implementing your probe and data is being collected, the graphs in the Dashboard will be available for this custom probe without requiring a special Reports Template.

But to get reports in the Dashboard **Reports tab**, you must create a Report Template file which requires you to use hp OpenView Reporter A.03.00 and Crystal Decisions Crystal Reports version 8.5 or higher (www.crystaldecisions.com). See ["Creating Reports for Custom Probes" on](#page-29-0)  [page 30.](#page-29-0)

#### **Step 3.**

Create a new folder on your system to hold the source files and header files for your new custom probe (preferably under the /opt/OV/VPIS/probes folder). We will refer to this folder henceforth as **probeCustom** in this document.

#### **Step 4.**

Make sure you have the correct versions of the files:

```
OvIsApi.h, 
libOVisApi.so or libOvIsApi.sl (for Solaris)
```
These files are part of Custom Probes. They should be under the opt/OV/ VPIS/probes and opt/OV/lib folders respectively. You can use the **what** command to determine the version and compare this to the list of files and versions in the OVIS release notes. For example

```
# what libOvIsApi.sl
libOvIsApi.sl:
      libOvIsApi A.04.00.00 1/05.01 HP-UX 11.0 - 11.20
```
#### **Step 5.**

To write a custom probe, in C/C++:

Implement the main function body of your probe in a separate  $C$  (.c) or  $C_{++}$ (.cpp) source file. This source file is referred to as **mainCustom.cpp** in this document. Create this file in your probeCustom folder and add it to your probe project.

The OvIsApi.h file needs to be included in the mainCustom.cpp implementation file, the probe needs to be linked to the OvIsApi.so/ OvIsApi.sl file. The most recent release of the OvIsApi.sl/OvIsApi.sl files will be installed in the  $\sqrt{\pi}$  /OV/lib directory by the Internet Services Installer.

#### **Step 6.**

If you decide to use the Custom Probe's command line parsing routines, declare the options table, specifying your probe specific command line parameters.

[The options table is declared as an array of string pointers each on of which holds a switch name, that your custom probe could be passed on the command line.]

Note that the following command line switches are reserved by Internet Services and should not be specified in the options table.

```
-customer "customername"
-servicename "servicename"
-serviceid "10;10;10"
-interval 300
-timeout 30
-host "hostname"
-print
-dump
-trace l
```
These switches are internal to Internet Services and are automatically handled by the Custom Probe's command line parsing routines, when passed on the probe's command line. When passed on the command line, their values should be of the format as show above.

#### **Step 7.**

If your custom probe is to support tracing and error logging, decide on the probe Error Logging and Tracing scheme for your probe. Your custom probe can either trace and log errors into the default Internet Services trace and error log files, or you may choose to make the probe trace and log errors in your own trace and error log files.

If you decide to use your own trace and error log files, declare string literals for the names of your custom error and trace files.

Steps 1 - 7 ensure that your custom probe now has the appropriate settings and declarations to use the custom probe API to write measurements to the Internet Services Management Server.

#### **Step 8**

The next step is to implement a timing model for the probe.

A custom probe must implement a timing model by which it self-timouts after a certain time interval. This is necessary since all Internet Services probes (including custom probes) are scheduled by the scheduler to run periodically. If probes do not terminate at regular intervals, the probe system may eventually be rendered unstable due to stray probe processes.

The time interval for timeout is typically passed to the probe through one of the standard input parameters -TIMEOUT. Use the get\_ovis\_parameter() function to retrieve the timeout passed to the probe. Ideally the probe's timing model should terminate the probe in a time interval slightly less than what was specified through the -TIMEOUT parameter. When being scheduled for execution through the scheduler, if the probe does not self-timeout at the -TIMEOUT interval, the OVIS scheduler will force termination of the probe.

Refer to the accompanying probeExchange sample probe's source code, for an example of how to implement a timing model in a probe.

#### **Step 9.**

Build the Custom Probe. The probe can be built using plain command line commands. See the following for an example of plain command line commands:

```
 #g++ -I/opt/OV/VPIS/probes -c mainDummy.cpp
 #g++ -o probeDummy mainDummy.o -Wl,-rpath -Wl,/opt/OV/lib -
L/opt/OV/lib -lOvIsApi
```
Alternatively create your Makefile to build the probe.

A sample Makefile is shown below.

```
# Sample Makefile for a dummy probe using shared custom probe 
api library
# for RedHat Linux 6.0 or later
#
# Usage:
# make probeDummy
OVIS_PROBE_OBJS = mainDummy.o
OVIS_CUST_LIB_N = OvIsApi
OVIS_CUST_LIB_E = .so
OVIS_SHLIB_PATH = /opt/OV/lib
OVIS_INCLU_PATH = /opt/OV/VPIS/probes
```

```
OVIS_LIBS = -l$(OVIS_CUST_LIB_N)
OVIS LIB LINK SW = -W1,-rpath -W1, $(OVIS SHLIB PATH) -
L$(OVIS_SHLIB_PATH)
OVIS_CFLAGS = -I$(OVIS_INCLU_PATH)
OVIS CC = g++probeDummy: $(OVIS_PROBE_OBJS) $(OVIS_SHLIB_PATH)/
lib$(OVIS_CUST_LIB_N)$(OVIS_CUST_LIB_E) Makefile
         $(OVIS_CC) -o $@ $(OVIS_PROBE_OBJS) 
$(OVIS_LIB_LINK_SW) $(OVIS_LIBS)
.SUFFIXES : .o .cpp
.cpp.o:
         $(OVIS_CC) $(OVIS_CFLAGS) -c $<
clean:
         rm $(OVIS_PROBE_OBJS)
```
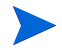

See the section on ["Configuring and Deploying a Custom Probe" on page 29](#page-28-0)  for the final steps to a working probe.

# <span id="page-28-0"></span>**Configuring and Deploying a Custom Probe**

Once your custom probe is has been fully implemented and its definition added to the Configuration Manager, you can configure probes with this probe type using the Internet Services Configuration Manager. In the Configuration Manager follow the same steps as you would for a standard probe to configure customer, service groups, service targets, services level objectives, service level agreements and define the location of the probe system. Be sure to save your configuration. This configuration information can be automatically deployed to the probe system as with a standard probe. See the *Internet Services User's Reference Guide* or the Configuration Manager online help for more information on deploying probes to UNIX and Windows NT/2000 systems.

After you have configured service targets for this custom probe type, you can deploy the custom probe implementation (source code) as follows: on Windows systems (local or remote) copy your probe binary into the /probes folder, on UNIX systems copy your probe binary into the /opt/OV/VPIS/probes directory. See the *Internet Services User's Reference Guide* for more information.

### <span id="page-28-1"></span>**Updating a Custom Probe**

Updating a custom probe involves one of the following scenarios:

- **1** Updating the probe implementation (source code) but keeping its input (command line) parameters and output metrics the same.
- **2** Updating the probe implementation (source code) so as to change it input parameters and/or metrics.

In case (1) you just need to redeploy the updated probe implementation to one or more probe locations.

In case (2) you need to update the probe definition using the custom probe wizard to reflect changes in input/output parameters and metrics and redeploy the updated probe implementation to one or more probe locations.

# <span id="page-29-0"></span>**Creating Reports for Custom Probes**

The graphs in the Dashboard will be available for this custom probe without requiring you to create report templates.

If you want to create reports (viewed in the Reports tab of the Dashboard) for your custom probes you need to use hp OpenView Reporter A.03.00 (or higher) and Crystal Decisions Crystal Reports version 8.5 (or higher) (www.crystaldecisions.com).

Use Crystal Reports to create the custom report and hp OpenView Reporter to configure the report to be viewed in Internet Services. Documentation on setting up reports to be generated and viewed is provided in the Reporter Concepts Guide in *Step 6: Add the Report Definition to Reporter*. Also refer to the Reporter online help topic *Add report definition* for details.

A sample report template (a\_IOps\_Dummy.rpt) for the Dummy Probe, can be found under the sdk/examples/Report Template Files/ folder.

To integrate this into OVIS do the following:

- **1** Copy the report template file (a IOps Dummy.rpt) under the data/ reports/iops/ folder on the Management Server.
- **2** Edit the repload C DUMMY PROBE.SRP file, which can be found under the sdk/example/SRP Files folder to add the following section:

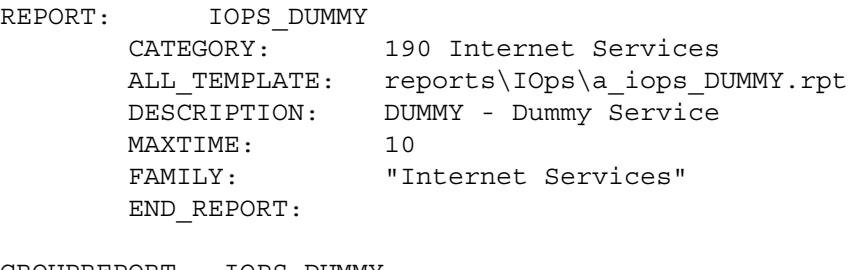

GROUPREPORT: IOPS\_DUMMY GROUP: ALL END\_GROUPREPORT:

**3** Reload the SRP file into the OVIS Configuration Manager by running the following:

repload -load repload\_C\_DUMMY\_PROBE.SRP

**4** Let the dummy probe run overnight. Next day the nightly report for the dummy probe should show up under the Reports tab of the Internet Services Dashboard.

To integrate a report for your custom probe do the following:

- **1** To integrate a custom report template for your custom probe, create an appropriate report template file using Crystal Reports, (similar to a IOps Dummy.rpt), and put it in the data/reports/iops/ folder.
- **2** Use hp OpenView Reporter to add your custom report. Be sure to set the following: CATEGORY = 190 Internet Services HTML DIRECTORY = webpages\<a custom report  $1>$

Where  $\leq a$  custom report  $1 > i$  is the report name in the webpages relative directory. Refer to the Reporter documentation for how to do this.

**3** Let your custom probe run overnight. Next day the nightly report for your custom probe should show up under the Reports tab of the Internet Services Dashboard.

# <span id="page-30-0"></span>**Adding a Custom Probe to Network Node Manager**

With the Internet Services Network Node Manager (NNM) integration, you can run the Internet Services Dashboard from the NNM menu toolbar. To add the capability to view custom probe data in the Dashboard, the custom probe type must be added with the /opt/OV/bin/addOVISprobe.ovpl command.

Example:

```
/opt/OV/bin/addOVISprobe.ovpl -s "DUMMY - Dummy Probe"
```
The parameter supplied, (in the example DUMMY - Dummy Probe), must match the Description field in the custom probe's SRP file.

# <span id="page-31-0"></span>**Troubleshooting Your Custom Probes**

**1** How do I verify that measurements have been written by the probe?

Every call to the ovis meas  $log($ ) function in the probe implementation should generate a queue file in the  $\langle$ install dir> $\langle$ data $\langle$ queue folder (queue folder). If your probe makes more than one call to the ovis\_meas\_log() (probes with multiple transactions), check for multiple queue files in the queue folder.

The queue file subsequently gets uploaded to the Management Server at regular intervals. This is done through a regular HTTP/S connection. If a proper HTTP/S connection doesn't exist between the probe system and the Management Server, the queue files will continue to accrue in the  $\langle$ install dir $\rangle$  data $\langle$ queue folder on the probe system. If left in such a state for a long time, this could result in enormous disk space consumption on the probe system, and the probe system might eventually run out of disk space.

The Management Server will correctly reflect the status of all of the probes and their service targets in the Configuration Manager status display and in the Dashboard, if the queue files are getting uploaded to the Management Server at regular intervals.

**2** There is an error coming out of my custom probe (you've also tried compiling the sample probes **probeDummy/probeExchange** and verified that the same error occurs in them too). The error relates to the probes trying to access the iopsprobe.cat file and failing. You will see the following in the error log:

10/15/01 15:38:23 ERROR probeDummy(1740) [MError.c:92]: IOPS 0-0: Can't open message catalog iopsprobe.cat' (Unknown error)

The Custom Probe's error handling APIs look for the iopsprobe.cat file in the same directory where the probe is, which is in  $\langle$  -install dir>\probes. Running your probe from the probes directory will eliminate this error message.

**3**

# <span id="page-32-0"></span>**Custom Probes API**

# <span id="page-32-1"></span>**The Application Programming Interface**

Internet Services comes with a set of Application Programming Interfaces (APIs) that support development of Custom Probes to probe user specific services and forward measurements back to the Internet Services Management Server.

This chapter describes the Internet Services custom probes API data structures and the API calls. The APIs primarily provide functionality for the following:

- command line parsing
- probe measurement (initializing, starting, logging, stopping the probe measurement process, and getting/setting probe metrics)
- probe tracing
- error logging and data logging to the OVIS Management Server.

Chapter 2 describes the steps to implementing a custom probe. Chapter 4 gives you examples of the makefile, SRP file and sample code.

The documentation assumes you have a good understanding and working knowledge of OVIS and C/C++ programming.

Please read the documentation on all the API calls before using them to develop a custom probe.

### <span id="page-33-0"></span>**API for Command Line Parsing**

An Internet Services probe is typically invoked with a set of command line switches and corresponding values. These command line switches and associated values are the primary input to the probe. The command line parsing APIs provide an easy to use set of functions to parse the command line passed to the probe and later retrieve values of the individual switches, as needed.

For proper functioning of these routines, the command line switches and values passed to the probe must be separated by one or more blank spaces. For example: >probeDummy -host "xyz.com" -availability "80" print

The command line routines differentiate between command line switches and command line values in the following way.

A command line switch must be prefixed by a "-" or a  $\gamma$ . Strings passed on the command line without these prefixes are interpreted as command line values. It is recommended that command line values be enclosed in quotes. From the following example, you can see which are command line switches and which are command line values in the table below.

>probeDummy -host "xyz.com" -availability "80" -print

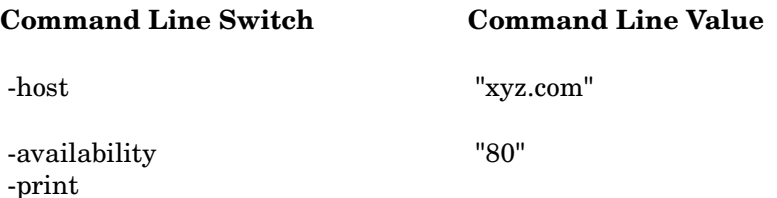

It is recommended that you use these command line parsing routines in your probe code to parse the command line. Doing so has several advantages, and it also simplifies your probe code substantially. However if your probe requires command line parsing capabilities that are beyond the scope of these routines, you can implement your own command line parsing code in the probe.

### <span id="page-34-0"></span>**Data Structures**

Opaque List structure to hold command line parameter values:

A generic list structure is used to hold command line parameter values. This structure is an opaque structure, exported through the ovis cmdoptions void pointer in OvIsApi.h. Use the Custom Probes APIs to set and retrieve values from it.

OVIS\_API void \* OVIS\_CMDOPTIONS

Opaque Data structure to hold probe metrics:

An opaque data structure is used to hold probe metrics. Use the Custom Probes APIs to set and retrieve values from this structure.

OVIS\_API void \* OVIS\_PARAMETRICS

### <span id="page-35-0"></span>**ovis\_cmdline\_parse()**

#### **Syntax:**

int ovis\_cmdline\_parse(int argc, char\* argv[], int optc, char\* optv[], OVIS\_CMDOPTIONS cmdoptions)

#### **Description:**

Use this function to parse the command line. The function parses the command line, looks for the command line parameters supported by the probe and stores their respective values into the list pointed by the cmdoptions parameter, for later use. Values for individual parameters can later be retrieved by calling the ovis\_cmdline\_getpvalue() function, and passing it the cmdoptions list that was populated by the ovis\_cmdline\_parse() function.

#### **Parameters:**

[Input]

*argc*: Specifies the count of the arguments passed on the command line *argv[]*: Array of string pointers wherein each element points to a parameter passed on the command line.

*optc*: Specifies the count of the switches supported by the probe.

*optv[]*: List of string pointers wherein each element points to a switch supported by the probe.

[Output]

*cmdoptions*: Pointer to a structure of type OVIS\_CMDOPTIONS. **Return Value:**

An Integer indicating whether the initialization was successful or not. Nonzero if successful, zero if failed.

#### **Version:**

Internet Services 4.0 or later.
## **ovis\_cmdline\_getpvalue()**

### **Syntax:**

char\* ovis\_cmdline\_getpvalue(OVIS\_CMDOPTIONS cmdoptions, const char\* param)

### **Description:**

This function should always be called after a call to the ovis\_cmdline\_parse() is made. Use this function to retrieve parameter values for different command line parameter that your probe supports.

### **Parameters:**

*cmdoptions*: Pointer to the list of type ovis\_list that holds the command line parameters. This list is populated by a call to the ovis cmdline parse() function.

*param*: Specifies the name of the parameter whose value is to be returned.

### **Return Value:**

A string pointer pointing to the value of the parameter requested. NULL if the parameter was not passed to the probe.

### **Version:**

## **ovis\_is\_print()**

### **Description:**

This function is used to check if the probe was invoked with a -print command line option. If yes, the probe should handle the switch and print out its output on the stdout.

### **Parameters:**

None.

### **Return Value:**

Non-zero if the probe was invoked with the -print command line option, else zero.

### **Version:**

## **ovis\_is\_dump()**

### **Description:**

This function is used to check if the probe was invoked with a -dump command line option. If yes, the probe should handle the switch and dump out its output in a dump file. The recommended dump file format is hostname. PROTOCOL.

For example:

>probeX -host "xyz.com" -availability "80" -dump

should generate a dump file named xyz.com.X. This follows the recommended dump file format of hostname.PROTOCOL that all OVIS probes follow.

### **Parameters:**

None.

### **Return Value:**

Non-zero if the probe was invoked with the -dump command line option, else zero.

### **Version:**

## **ovis\_is\_trace()**

### **Description:**

This function is used to check if the probe was invoked with a -trace command line option. If yes, the probe should use the Custom Probes trace supporting APIs for tracing in the trace file.

### **Parameters:**

None.

### **Return Value:**

Non-zero if the probe was invoked with the -trace *l* command line option, else zero.

### **Version:**

## **API for Initializing, Starting, Logging and Stopping Measurements**

These APIs provide a set of functions that are used to log probe metrics to the Internet Services Management Server.

An Internet Services probe gathers measurement metrics by probing the appropriate host/web service and then logs the measurements to the Internet Services Management Server.

Data logging has to be first initialized and then finally ended. In between the initialization and end, a probe logs data one or multiple times based on whether it is a single transaction probe or a multiple transaction probe.

The API can be used to implement either a single transaction probe in which only one set of metrics are written to the Internet Services Management Server at a time, or multiple transaction probe, where a probe writes more than one set of metrics to the Internet Services Management Server during a single run.

In a single transaction probe the process of logging probe metrics logically involves starting the logging process, logging the data, and stopping the logging process. A multiple transaction probe iterates this logical sequence multiple times.

Each data log results in the creation of a temporary queue file on the probe system, which is later uploaded at a scheduled time to the local/remote Internet Services Management Server.

Appropriate memory allocations are done by  $\circ$  vis meas init() function. Default values are then assigned to the probe metrics at the start of the log process by the ovis meas start() function. The ovis set long(), ovis set  $double()$ , and ovis set string() functions are later used to actually set the proper values to the probe metrics. The ovis  $log \,data()$ then logs data into the temporary queue file and completes the logging process. The ovis meas end() function deallocates memory allocations done by the ovis meas init() function.

## **ovis\_meas\_init()**

### **Syntax:**

int ovis\_meas\_init(const char\* probename, OVIS\_PARAMETRICS \*meas)

### **Description:**

Call this function once to initialize the probe, and the Internet Services data structure prior to calling the ovis meas start() function.

### **Parameters:**

[Input]

*probename*: Specifies the name [type] of the probe.

[Output]

*meas*: Pointer to a pointer to the opaque OVIS\_PARAMETRICS data structure.

### **Return Value:**

An Integer indicating whether the initialization was successful or not. Nonzero if successful, zero if failed.

### **Version:**

## **ovis\_meas\_start()**

### **Syntax:**

int ovis\_meas\_start(OVIS\_PARAMETRICS meas)

### **Description:**

This function initializes the probe metrics with default values. The function should be called each time before making a call to any of the Custom Probe timer APIs and the ovis\_meas\_log() function to log the probe metrics.

### **Parameters:**

[Output]

*meas*: Pointer to the OVIS\_PARAMETRICS opaque structure to hold measurement metrics.

### **Return Value:**

An Integer indicating whether the function was successful or not. Non-zero if successful, zero if failed.

### **Version:**

## **ovis\_meas\_log()**

### **Syntax:**

int ovis\_meas\_log(OVIS\_PARAMETRICS meas)

### **Description:**

This function logs measurement data contained in the OVIS\_PARAMETRICS data structure (pointed to by the parameter *meas*) to the Internet Services Management Server. The function should be called after each successful completion of an ovis meas  $set*()$  function where the measurement metrics are stored into the OVIS\_PARAMETRICS data structure.

The ovis meas  $log()$  call results in the creation of a temporary queue file on the probe system which is then uploaded to the Management Server at a scheduled time.

This call should be followed either by a call to the ovis meas end () function to indicate the end of data logging, or another call to the ovis meas  $start()$  function to restart another iteration of the logging function for multiple transaction probes.

### **Parameters:**

*meas*: Pointer to the OVIS\_PARAMETRICS opaque structure that holds measurement metrics.

### **Return Value:**

An Integer indicating whether the function was successful or not. Non-zero if successful, zero if failed.

### **Version:**

## **ovis\_meas\_end()**

### **Syntax:**

int ovis\_meas\_end(OVIS\_PARAMETRICS meas)

### **Description:**

This function is called to indicate the end of the probe session. The function should be called only once to end the process of measuring/logging of the probe metrics. The function also stops all active metric measurement timers, frees and resets them to zero.

WARNING: No further OVIS API function calls should be made. The result of calling any of the Custom Probe API functions after making a call to ovis meas end() is undefined and will cause unspecified results.

### **Parameters:**

*meas*: Pointer to the OVIS\_PARAMETRICS opaque structure that holds measurement metrics.

### **Return Value:**

An Integer indicating whether the function was successful or not. Non-zero if successful, zero if failed.

### **Version:**

## **API for Getting/Setting Probe Metrics**

These APIs provide a set of functions that can be used to individually get or set probe metrics.

Internet Services incorporates support for a standard set of well-defined default performance metrics and up to 8 user-defined metrics (typically set by the probe developer). These metrics are listed in the table below.

Listed in Table 5 below, are the performance metrics (standard and user defined) that should typically be set by the probe developer.

**Note:** All the OVIS METRIC  $*$  metrics need to be explicitly set. If you use the command line parsing API ovis\_cmdline\_parse() to parse the probe's command line, all of the OVIS\_PARA\_\* metrics in the table will be automatically set by the API. If you don't use the command line parsing API to parse the probe's command line, it is your responsibility to set all of the OVIS PARA \*/OVIS METRIC \* metrics explicitly.

A call to the ovis\_meas\_start() function assigns default values to all of these metrics if values haven't been set for one or more of them. See Table 5 for default values.

**Note:** For most services, the metric OVIS\_METRIC\_TARGET and the parameter OVIS\_PARA\_HOST remain the same, however for some services the OVIS\_METRIC\_TARGET may be required to be different from the OVIS\_PARA\_HOST.

The metric OVIS\_METRIC\_TARGET is assigned the same value as the HOST by default through the call to the ovis meas start() function. The value assigned is the one that was passed on the command line. You can later call the ovis meas set string() API with the OVIS METRIC TARGET or OVIS\_PARA\_HOST id to set the HOST or TARGET to a different value. In some cases, you might explicitly decide to set the HOST to some other value (by calling ovis meas set string() API) after a call to ovis meas start(). It is then up to you to also update the TARGET accordingly.

## **Table of Metric/Parameter Identifier.**

### **Table 5 Measurement Metric Identifiers**

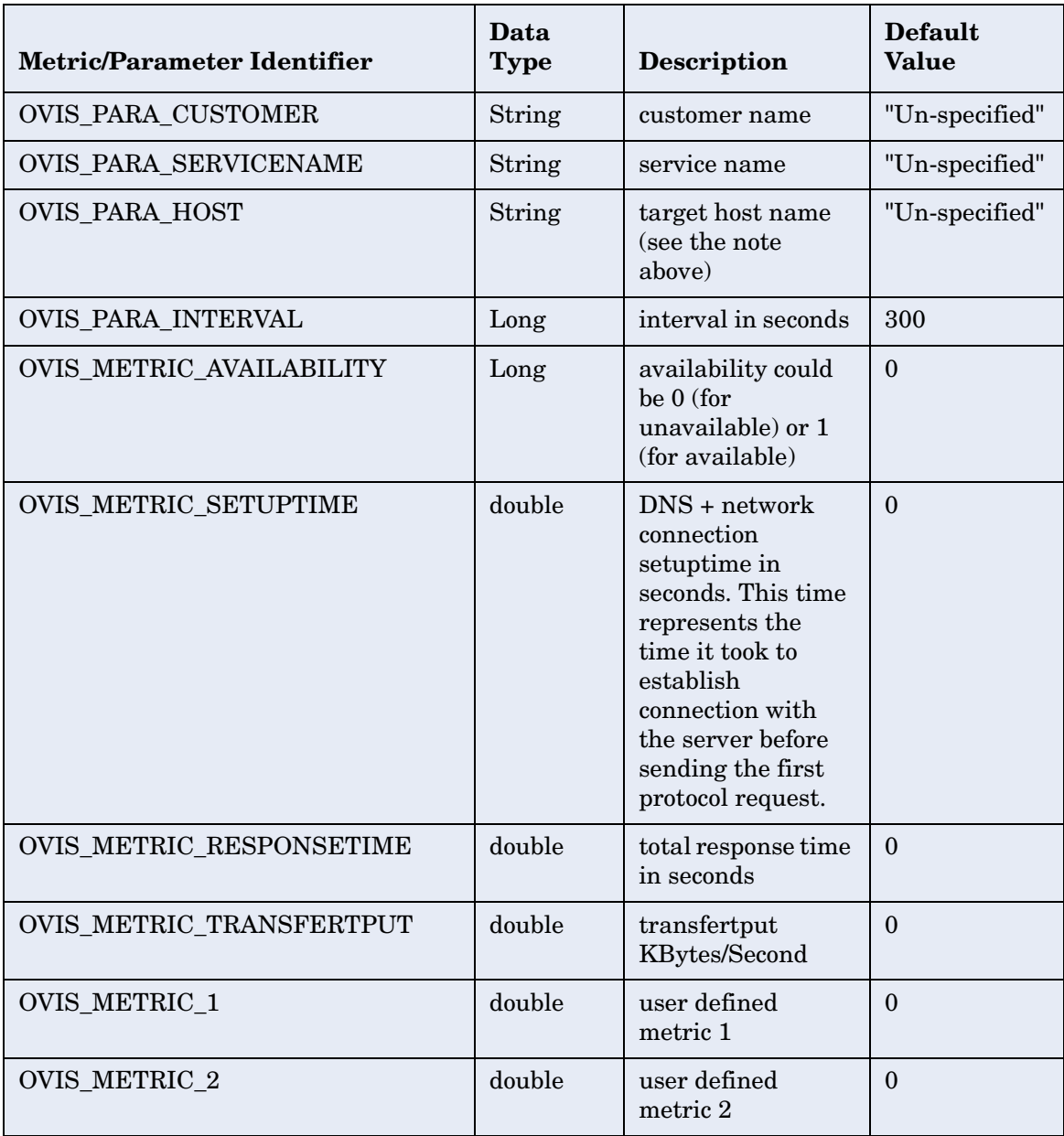

| <b>OVIS_METRIC_3</b>         | double | user defined<br>metric 3                                                                                                    | $\overline{0}$ |
|------------------------------|--------|----------------------------------------------------------------------------------------------------|----------------|
| OVIS_METRIC_4                | double | user defined<br>metric 4                                                                                                    | $\overline{0}$ |
| <b>OVIS_METRIC_5</b>         | double | user defined<br>metric 5                                                                                                    | $\overline{0}$ |
| <b>OVIS_METRIC_6</b>         | double | user defined<br>metric 6                                                                                                    | $\theta$       |
| <b>OVIS_METRIC_7</b>         | double | user defined<br>metric 7                                                                                                    | $\overline{0}$ |
| OVIS_METRIC_8                | double | user defined<br>metric 8                                                                                                    | $\theta$       |
| <b>OVIS_METRIC_TIME</b>      | Long   | Time at<br>measurement<br>instance                                                                                                    | $\overline{0}$ |
| <b>OVIS_METRIC_TIMEZONE</b>  | Long   | Timezone of the<br>probe system                                                                                                    | $\overline{0}$ |
| OVIS_METRIC_PROBESYSTEM      | String | Probe system<br>name                                                                                                    | "Un-<br>known" |
| <b>OVIS_METRIC_PROBENAME</b> | String | Probe Name                                                                                                    | "Un-<br>known" |
| <b>OVIS_METRIC_TRANSID</b>   | long   | transaction id<br>should be -1 for<br>single transaction<br>probe and<br>indicates the<br>transaction<br>number for a<br>multiple<br>transaction probe. | $-1$           |
| <b>OVIS_METRIC_IPADDR</b>    | string | Target IP address                                                                                                    | "Un-resolved"  |

**Table 5 Measurement Metric Identifiers**

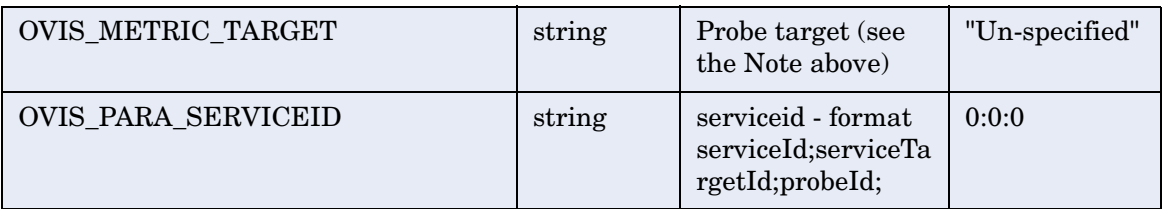

### **Table 5 Measurement Metric Identifiers**

## **ovis\_meas\_set\_long()**

### **Syntax:**

int ovis\_meas\_set\_long(OVIS\_PARAMETRICS meas, int meas\_parametric\_id, long value)

### **Description:**

This function is called to set the value of a metric/parameter (long type) as specified by the *meas parametric id* parameter. For example:

```
ovis meas set long(parametrics, OVIS METRIC AVAILABILITY,
1Availability);
```
### **Parameters:**

*meas*: Pointer to the OVIS\_PARAMETRICS opaque structure.

*meas\_parametric\_id*: Parameter/metric ID (see the metric identifier in table 5).

*value*: Value (long) of the parameter to be set as specified by the *meas\_parametric\_id*.

### **Return Value:**

An Integer indicating whether the function was successful or not. Non-zero if successful, zero if failed.

### **Version:**

## **ovis\_meas\_set\_double()**

### **Syntax:**

int ovis\_meas\_set\_double(OVIS\_PARAMETRICS meas, int meas\_parametric\_id, double value)

### **Description:**

This function is called to set the value of a metric/parameter (double type) as specified by the *meas parametric id* parameter. For example:

```
ovis meas set double(parametrics, OVIS METRIC SETUPTIME,
fSetupTime);
```
### **Parameters:**

*meas*: Pointer to the OVIS\_PARAMETRICS opaque structure.

*meas\_parametric\_id*: Parameter/metric ID (see the metric identifier in table 5).

*value*: Value of the parameter to be set as specified by the *meas\_para\_id*.

### **Return Value:**

An Integer indicating whether the function was successful or not. Non-zero if successful, zero if failed.

### **Version:**

## **ovis\_meas\_set\_string()**

### **Syntax:**

int ovis\_meas\_set\_string(OVIS\_PARAMETRICS meas, int meas\_parametric\_id, char \*value)

### **Description:**

This function is called to set the value for a metric (string type) as specified by the *meas\_parametric\_id* parameter. For example:

```
ovis meas set string(parametrics, OVIS METRIC TARGET,
szTarget);
```
### **Parameters:**

*meas*: Pointer to the OVIS\_PARAMETRICS opaque structure.

*meas\_parametric\_id*: Parameter/metric ID (see the metric identifier in table 5).

*value*: Value of the parameter to be set as specified by the *meas\_para\_id*.

### **Return Value:**

An Integer indicating whether the function was successful or not. Non-zero if successful, zero if failed.

### **Version:**

## **ovis\_meas\_get\_long()**

### **Syntax:**

long ovis\_meas\_get\_long(OVIS\_PARAMETRICS meas, int meas\_parametric\_id)

### **Description:**

This function is called to get the value of a metric as specified by the *meas\_parametric\_id* parameter. For example:

ovis\_meas\_get\_long(meas, OVIS\_METRIC\_AVAILABILITY);

### **Parameters:**

*meas*: Pointer to the OVIS\_PARAMETRICS opaque structure.

*meas\_parametric\_id*: Parameter/metric ID (see the metric identifier in table 5).

### **Return Value:**

A long type metric as specified by the meas\_parametric\_id. NULL if no value has been previously set.

### **Version:**

## **ovis\_meas\_get\_double()**

### **Syntax:**

double ovis\_meas\_get\_double(OVIS\_PARAMETRICS meas, int meas\_parametric\_id)

### **Description:**

This function is called to get the value of a metric as specified by the *meas\_parametric\_id* parameter. For example:

ovis meas get double(meas, OVIS METRIC SETUPTIME);

### **Parameters:**

*meas*: Pointer to the OVIS\_PARAMETRICS opaque structure.

*meas\_parametric\_id*: Parameter/metric ID (see the metric identifier in table 5)..

### **Return Value:**

A double value of the parameter as specified by the meas\_parametric\_id. NULL if no value has been previously set.

### **Version:**

## **ovis\_meas\_get\_string()**

### **Syntax:**

char \*ovis\_meas\_get\_string(OVIS\_PARAMETRICS meas, int meas\_parametric\_id)

### **Description:**

This function is called to get the value of a metric as specified by the *meas\_parametric\_id* parameter. For example:

ovis meas get string(meas, OVIS METRIC TARGET);

### **Parameters:**

*meas*: Pointer to the OVIS\_PARAMETRICS opaque structure.

*meas\_parametric\_id*: Parameter/metric ID (see the metric identifier in table 5).

### **Return Value:**

A pointer (char \*) to the value of the parameter as specified by the meas\_parametric\_id. NULL if no value has been previously set.

### **Version:**

## **API for Tracing**

The tracing APIs provide a set of functions that can be used to trace various probe conditions into a trace file. A typical OVIS probe writes trace statements into a trace file indicating the various states that it goes through while being executed. Trace logs are extremely helpful in troubleshooting and debugging probe executions.

The degree of importance and detail of a trace statement is determined by a trace level. Certain trace statements with fine granular details about probe execution may not be necessary at all times and can unneccessarily clutter the trace file.

The trace level is determined by a setting on the Internet Services Management Server. Each trace statement is traced by the probe with a specific trace level in mind. For example, a setting of trace level 5 on the Management Server makes the probe trace only those statements that have a level 5 or lower. The higher the trace level, the more granular and detailed the trace information. Table 6 lists the various trace levels. Based on the information you need, you can decide on the appropriate trace statements and level.

### **Table of Trace Levels**

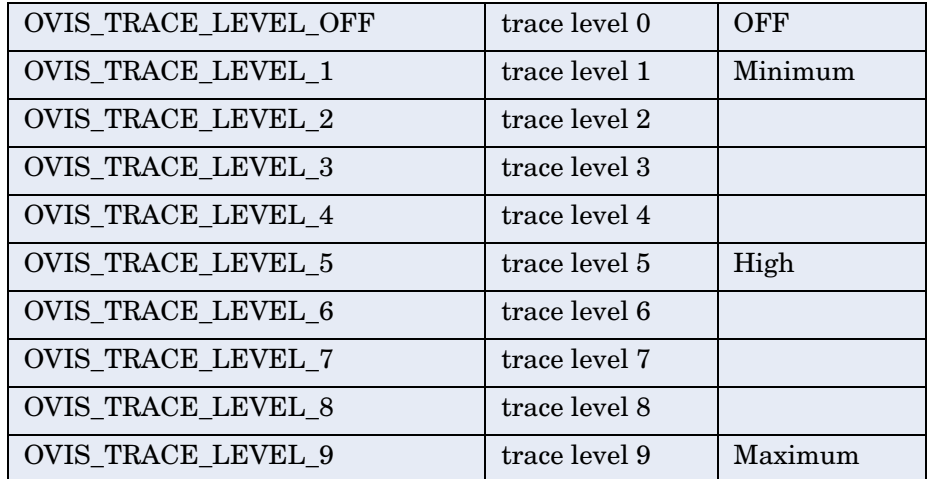

#### **Table 6 Trace Levels**

## **ovis\_trace\_init()**

### **Syntax:**

int ovis\_trace\_init(int trace\_level, const char\* prog\_name, char\* trace\_file)

### **Description:**

This function initializes tracing with a default trace level (5) and a default trace file (trace.log). Internet Services needs to be initialized before calling any of the tracing APIs that can be used to trace various probe conditions to the Internet Services trace file.

### **Parameters:**

*Itrace\_level*: Specifies the initial trace level. The trace level can be changed using the ovis trace set level() API.

*prog\_name*: Specifies the name of the executable module that is using the Trace engine. Typically it is the probe executable name.

*trace\_file*: Specifies the trace file name. Should be set to NULL to use the default trace file. The default trace file is located under the \data\log\trace.log folder. If the *trace\_file* parameter passed to ovis trace  $init()$  is not NULL, it should contain the fully qualified path of the custom trace file.

### **Return Value:**

An integer indicating whether the initialization succeeded or not. Non-zero if initialization succeeded, zero if failed.

### **Version:**

## **ovis\_trace\_set\_level()**

### **Syntax:**

int ovis\_trace\_set\_level(int trace\_level)

### **Description:**

This function sets the existing trace level to a new value.

### **Parameters:**

*Itrace\_level*: Specifies the new trace level.

### **Return Value:**

This API function returns the previous trace level.

### **Version:**

## **ovis\_trace()**

### **Syntax:**

int ovis\_trace(const char\* format, ...)

### **Description:**

This function logs a trace statement into the Internet Services trace file. The format of the trace statement can be specified by the user through the *format* string. The API takes a variable number of parameters based on the format string.

If the number of parameters don't match with the format statement, the API fails to log the statement into the trace file and returns a zero.

### **Parameters:**

*format*: Format of the trace statement.

One or more trace parameters.

### **Return Value:**

An integer indicating whether the trace was written to the trace file or not. Non-zero if successful, zero if failed.

### **Version:**

## **ovis\_trace\_l()**

### **Syntax:**

int ovis\_trace\_l(int trace\_level, const char\* format, ...)

### **Description:**

This function logs a trace statement into the trace file. Just as the ovis\_trace() function, the format of the trace statement can be specified by the user through the *format* string. In addition ovis\_trace\_l() takes one more parameter, namely the *trace\_level*. The function only logs the trace statement if the current trace level happens to be greater than or equal to the trace level as specified by the *trace\_level* parameter.

Use this function to conditionally log traces in the trace file.

### **Parameters:**

*trace\_level*: Minimum Trace Level at which the trace statement should be written.

*format*: Format of the trace statement.

### **Return Value:**

An integer indicating whether the trace was written to the trace file or not. Non-zero if successful, zero if failed.

### **Version:**

## **API for Error Reporting**

The error reporting API provides a set of functions that can be used to log various error conditions into an error log file. A typical probe writes error logs into a log file indicating error conditions encountered while executing. Error logs are extremely helpful in troubleshooting and debugging probe executions.

The error logs can be either written into the standard OVIS error log file, or a custom log file, or simply printed on stdout. The destination of an error log is determined by a flag passed to the error logging API.

Table 7 lists the various possible error destinations.

### **Table of Error Destinations:**

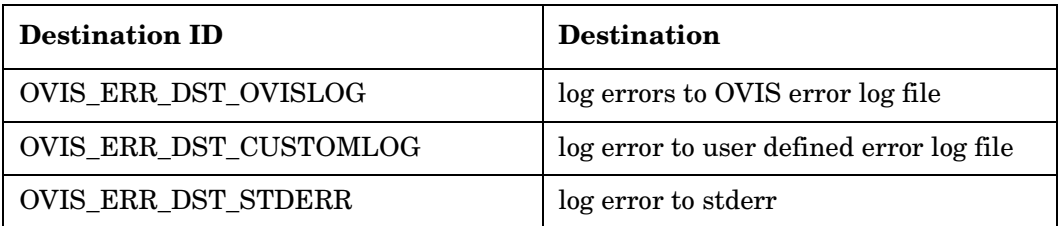

### **Table 7 Error Destinations**

## **ovis\_error\_init()**

### **Syntax:**

int ovis\_error\_init(int dst, const char\* prog\_name, char\* error\_file)

### **Description:**

This function initializes the error handling. This is necessary before making calls to the subsequent error logging APIs that can be used to log various probe error conditions to the OVIS error log file.

The *dst* parameter can be used to specify more than one destination by using a combination of one or more of the three predefined flags. For example: specifying the *dst* as ovis error init( OVIS ERR DST OVISLOG | OVIS ERR DST STDERR, "program\_name")

Will make Internet Services log errors at two places (OVIS Error log file and stderr) simultaneously.

### **Parameters:**

*dst*: Specifies the destination for error messages. Error messages can be sent to one or more of three different destinations, as specified by this parameter.

- **1** OVIS Error log file.
- **2** Stderr
- **3** User specified error log file.

*prog\_name*: Specifies the name of the probe that reported the error.

*error\_file*: Specifies the user specified error log file. Ignored if *Dst* does not contain OVIS\_ERR\_DST\_CUSTOMLOG.

### **Return Value:**

An integer indicating whether the initialization succeeded or not. Non-zero if initialization succeeded, zero if failed.

### **Version:**

## **ovis\_err\_set\_output\_dst())**

### **Syntax:**

int ovis\_err\_set\_output\_dst(int dst)

### **Description:**

This function sets a new destination for error message logs. Error messages can be directed to any of one or more (by using logical OR conditions) of the three destinations, as specified by the *Dst* flag.

### **Parameters:**

*dst*: Specifies the new destination for error messages. Error messages can be sent to one or more of three different destinations, as specified by this parameter.

- **1** OVIS Error log file.
- **2** Stderr.
- **3** User specified error log file.

### **Return Value:**

An integer returns the previous error destination.

### **Version:**

### **ovis\_error\_out()**

### **Syntax:**

```
int ovis_error_out(int error_code, 
                    char severity,
                    int sys_errno, 
                    const char* source_file, 
                    int line_no, 
                    const char* format, 
 ...)
```
### **Description:**

This function outputs an error message indicating the error code, severity of the error, the source file name and the source line number, as to where the error occurred. Additionally a custom error message can be outputted through the *format* parameter.

#### **Parameters:**

*error\_code*: Specifies the error code. Error codes are user defined.

*severity*: Specifies the severity of the error as follows: OVIS ERR SEV WARNING for warning. OVIS ERR SEV ERROR for error.

*sys\_errno*: Use this to pass any error code that the might have been returned by the system as a result of a system call failure. This will provide for additional diagnostics and help in troubleshooting the probe.

*source file*: Specifies the source file name in which the error occurred.

*line* no: Specifies the exact source code line number within the source file.

*format*: Format of error message string.

### **Return Value:**

An integer indicating whether the error message was logged successfully or not. Non-zero indicates success, zero indicates failure.

#### **Version:**

## **API for Time Keeping**

The time keeping APIs provide a set of functions to perform various timing measurements. Most Internet Services probes report one or more timing metric. Having a set of time keeping APIs makes it easier to make timing measurements in probes.

Timers are initialized by the ovis\_timer\_start() function, A unique timer ID is returned by this function. This ID can be later used to stop the timer at a desired instance of time and later to retrieve the measured time interval.

The time keeping APIs allow for the initialization of up to 256 concurrent timers. The accuracy and resolution of the timers are OS dependent and are the same as the OS's own time accuracy and resolution.

## **ovis\_timer\_start()**

### **Description:**

This function initializes a new Timer. The timer acts like a stopwatch that can be used to measure timing related probe metrics.

### **Parameters:**

None

### **Return Value:**

A non-zero integer if the function is successful, zero if failed.

The return value is the ID of the newly initialized timer.

### **Version:**

## **ovis\_timer\_stop()**

### **Syntax:**

int ovis\_timer\_stop(int timer\_id)

### **Description:**

This function stops an existing timer. Each timer has a unique TimerID associated with it. The Time Keeping APIs can be used to initialize concurrent timers for the purpose of measuring timing metrics.

### **Parameters:**

*timer\_id*: ID of the timer that is to be stopped.

### **Return Value:**

An integer, non-zero if Timer stop succeeded, else zero.

**Version:** Internet Services 4.0 or later.

## **ovis\_timer\_elapsed()**

### **Syntax:**

int ovis\_timer\_elapsed(int timer\_id)

### **Description:**

This function returns the elapsed time for an existing timer, since it was started. Each timer has a unique *timer\_id* associated with it (returned by ovis timer start()). The ovis timer elapsed() function should be passed the appropriate timer\_id.

### **Parameters:**

*timer\_id*: ID of the timer that's elapsed time is to be returned.

### **Return Value:**

Elapsed time in milliseconds. An integer, non-zero if successful, -1 if failed.

### **Version:**

## **Typical Implementation Steps and the API**

Coding for a typical custom probe follows the following logical sequence:

- **1** Parse the Command Line
- **2** Probe the intended Service
- **3** Make performance measurements
- **4** Log measurements to the Internet Services Management Server
- **5** Quit

These logical steps can be implemented using the Custom Probe API as follows

### **Parse the Command Line**

```
ovis_parse_cmdline()
```
#### **Make performance measurements**

```
ovis_meas_init()
ovis_meas_start()
ovis_timer_start()
ovis_timer_stop()
ovis_timer_elapsed()
```
### **Log measurements to the Internet Services Management Server/print measurements out to stdout**

```
ovis_meas_get_long()
ovis_meas_get_double()
ovis meas qet string()
ovis_meas_set_long()
ovis meas set double()
ovis meas set string()
ovis_meas_log()
```
### **Quit**

```
ovis_meas_end()
```
**In addition, the following APIs can be used for error handling and tracing.**

```
ovis error init()
ovis_error_set_output_dst()
ovis_error_out()
ovis trace init()
ovis_trace_set_level()
ovis_trace()
ovis_trace_l()
```
Chapter 2 provides detailed implementation steps. Chapter 4 provides a working sample custom probe implemented using the custom probe API.

**4**

# **Examples**

This chapter includes the following examples:

- Sample Probes
- Sample Code
- Sample Makefile
- Typical SRP File

## **Sample Probes**

Two fully functional sample probe implementations are provided with the Custom Probes, with full source code and Visual C++ 6.0 project files/UNIX Makefiles. The sample code in the next section is based on the Dummy probe.

- **1** Dummy probe
	- **a** ProbeDummy.dsp under the Sdk\examples\probeDummy folder for Windows
	- **b** Makefile under the opt/OV/VPIS/probes/examples folder for UNIX.
- **2** Exchange probe
	- **a** ProbeExchange.dsp under the Sdk\examples\probeExchange folder for Windows.
	- **b** Not Available on UNIX.

To build the probes, on Windows, simply load the project files  $(p$ robeDummy.dsp and probeExchange.dsp) into MS Visual Studio 6.0 (or higher) and build the projects. For UNIX, go to the /opt/OV/VPIS/probes/ example folder and do a make probeDummy

Once built, to integrate the sample probes into an existing install of Internet Services, please refer to the readme.txt files under each of the sample folders.
# **Sample Code (Windows/UNIX)**

This section shows a skeletal C++ sample probe implementation using the Custom Probe APIs. The sample code is based on the Dummy probe provided with the custom probes feature.

```
/* mainCustom.cpp */
#include "OvIsApi.h"
#define probe_name "C_CUSTOM_PROBE"
/* Options table for command line parsing */
const char *opty[] = \{"parameter1",
"parameter2",
"parameter3"
};
```

```
int main(int argc, char* argv[])
```

```
 /* Structure to hold probe metrics */
 OVIS_PARAMETRICS parametrics; 
 /* List to hold command line parameters */
 OVIS_CMDOPTIONS cmdoptions; 
 int i_TraceLevel = 0;
int Timer–SetupTime, Timer–ResponseTime = 0; /* Timer ids */
 long lElapsedTime = 0;
```

```
int i = 0;
```
{

```
long lAvailability = 0;
 double fSetupTime = 0;
 double fResponseTime = 0;
 double fTransferTput = 0;
 double dwSleepTime = 0;
int optc = sizeof( optv )/ sizeof( optv[0] );
```
### /\* Parse the command line \*/

ovis\_parse\_cmdline(argc, argv, optc, optv, cmdoptions);

```
 /* Error and trace initialization */
 ovis_error_init(OVIS_ERR_DST_OVISLOG, "probeCustom", 0);
if(ovis is trace())
 {
   if(ovis_get_paramvalue("trace", cmdoptions))
     i_TraceLevel = atoi(ovis_get_paramvalue("trace", cmdoptions));
    ovis_trace_init(i_TraceLevel, "probeCustom", TraceFile);
 }
 /* Initialize measurement structure */
ovis_meas_init(probe_name, &parametrics);
 /* Start the measurement process */
 ovis_meas_start(parametrics);
Timer SetupTime = ovis timer start();
Timer ResponseTime = ovis timer start();
  /* Setup code here */
 ……
……
 …….
   ovis_timer_stop(Timer_SetupTime);
  /* Probe transaction code here */
 ……
 ……
 ……
 ovis_timer_stop(Timer_ResponseTime);
 /* Compute metric Values */
 /* Set lAvailability */
 /* Set fSetupTime */
```
/\* Set fResponsTime \*/

 ovis\_meas\_set\_long(parametrics, OVIS\_METRIC\_AVAILABILITY, lAvailability);

 ovis\_meas\_set\_double(parametrics, OVIS\_METRIC\_SETUPTIME, fSetupTime);

 ovis\_meas\_set\_double(parametrics, OVIS\_METRIC\_RESPONSETIME, fResponseTime);

 ovis\_meas\_set\_double(parametrics, OVIS\_METRIC\_TRANSFERTPUT, fTransferTput);

 /\* Log Metrics to the Management Server \*/ ovis\_meas\_log(parametrics);

 /\* Re-Start data logging \*/ ovis\_meas\_start(parametrics);

 Timer\_SetupTime = ovis\_timer\_start(); Timer ResponseTime = ovis timer start();

#### /\* Setup code here \*/

```
 ……
 …….
 …….
   ovis_timer_stop(Timer_SetupTime);
```
/\* Probe transaction code here \*/

……

……

……

ovis\_timer\_stop(Timer\_ResponseTime);

 /\* Re-compute metric Values \*/ /\* Set lAvailability \*/ /\* Set fSetupTime \*/ /\* Set fResponsTime \*/

 ovis\_meas\_set\_long(parametrics, OVIS\_METRIC\_AVAILABILITY, lAvailability);

ovis meas set double(parametrics, OVIS METRIC SETUPTIME, fSetupTime);

 ovis\_meas\_set\_double(parametrics, OVIS\_METRIC\_RESPONSETIME, fResponseTime);

 ovis\_meas\_set\_double(parametrics, OVIS\_METRIC\_TRANSFERTPUT, fTransferTput);

```
 /* Log Metrics to the Management Server */
 ovis_meas_log(parametircs);
```

```
 /* End of probe measurements */
ovis meas end(parametrics);
```
return 0;

}

### **Sample Makefile**

A sample Makefile is shown below.

# Sample Makefile for a dummy probe using shared custom probe API library

# for RedHat Linux 6.0 or later

# # Usage: # make probeDummy

OVIS\_PROBE\_OBJS = mainDummy.o OVIS\_CUST\_LIB\_N = OvIsApi OVIS\_CUST\_LIB\_E = .so

OVIS\_SHLIB\_PATH = /opt/OV/lib OVIS\_INCLU\_PATH = /opt/OV/VPIS/probes

OVIS LIBS =  $-1$ \$(OVIS CUST LIB N)  $OVIS_LIB_LINK_SW = -WI$ ,-rpath  $-Wl$ , $%OVIS_SHLIB_PATH$ ) -L\$(OVIS\_SHLIB\_PATH)

OVIS\_CFLAGS = -I\$(OVIS\_INCLU\_PATH)  $OVIS_CC = g++$ 

probeDummy: \$(OVIS\_PROBE\_OBJS) \$(OVIS\_SHLIB\_PATH)/ lib\$(OVIS\_CUST\_LIB\_N)\$(OVIS\_CUST\_LIB\_E) Makefile \$(OVIS\_CC) -o \$@ \$(OVIS\_PROBE\_OBJS) \$(OVIS\_LIB\_LINK\_SW) \$(OVIS\_LIBS)

.SUFFIXES : .o .cpp

.cpp.o:

\$(OVIS\_CC) \$(OVIS\_CFLAGS) -c \$<

clean:

rm \$(OVIS\_PROBE\_OBJS)

# **SRP File Structure**

A typical SRP file has the following structure

PROBENAME: C\_CUSTOM\_PROBE DESCRIPTION: CUSTOM - Custom Probe PROBEMETRICLIST: IOPS\_CUSTOM IDENTIFIER: URL INSTANCEID: URL DEFAULT\_TARGET: / DEFAULT\_PORT: 80 PROBE: probeCustom TRANSPORT:HTTP PARAMETER1: username PARAMETER2: password END\_PROBENAME:

PROBEMETRICS: IOPS\_CUSTOM

 METRIC: AVAILABILITY UNITS: Percent DEFAULT\_CONDITION: > DEFAULT\_SERVICE\_LEVEL:90.000 DEFAULT\_WARNING: 90.000 DEFAULT\_BASELINE: 80.000 DEFAULT\_DURATION: 600 DEFAULT\_MESSAGE: CUSTOM Service for <TARGET> is unavailable

 METRIC: RESPONSE\_TIME UNITS: Seconds DEFAULT\_CONDITION: < DEFAULT\_SERVICE\_LEVEL:2.0 DEFAULT\_WARNING:2.0 DEFAULT\_MINOR:4.0 DEFAULT\_MAJOR:6.0 DEFAULT\_CRITICAL:10.0 DEFAULT\_BASELINE:80.000 DEFAULT\_DURATION: 600 DEFAULT\_MESSAGE: CUSTOM Service RESPONSE\_TIME is slow (<VALUE> vs <THRESHOLD>) on <TARGET>

 METRIC: SETUP\_TIME UNITS: Seconds DEFAULT\_CONDITION: < DEFAULT\_WARNING: 3.000 DEFAULT\_BASELINE: 80.000

 DEFAULT\_DURATION: 600 DEFAULT\_MESSAGE: CUSTOM Service SETUP\_TIME is slow (<VALUE> vs <THRESHOLD>) on <TARGET>

END\_PROBEMETRICS:

METRICLIST: IOPS\_PROBE\_DATA SOURCE: IOPS CLASS: IOPS\_PROBE\_DATA RETAINDAYS: 30 END\_METRICLIST:

METRICS: IOPS\_PROBE\_DATA METRIC: CUSTOMER\_NAME METRIC: SERVICE\_NAME METRIC: AVAILABILITY METRIC: SETUP\_TIME METRIC: RESPONSE\_TIME END\_METRICS:

REPORT: IOPS\_CUSTOM CATEGORY: 190 Internet Services ALL TEMPLATE: reports\IOps\a\_IOps\_Custom.rpt HTML\_DIRECTORY: webpages\a\_iops\_custom DESCRIPTION: CUSTOM Report MAXTIME: 10 FAMILY: "Internet Services" END\_REPORT:

GROUPREPORT: IOps\_CUSTOM GROUP: ALL END\_GROUPREPORT:

*SRP File Structure*